## INTEL-IRRIS

Intelligent Irrigation System for Low-cost Autonomous Water Control in Small-scale Agriculture

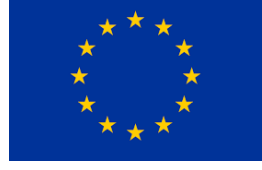

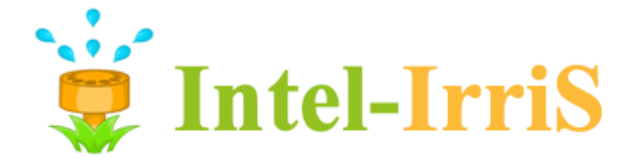

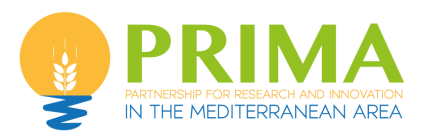

**Intelligent Irrigation System for Low-cost Autonomous Water Control in Small-scale Agriculture**

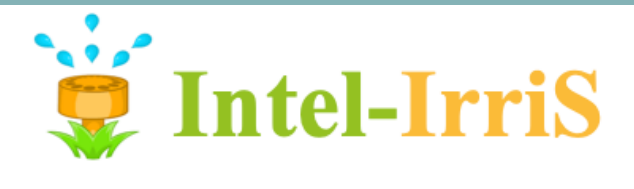

### **Training & capacity building with INTEL-IRRIS starter-kit**

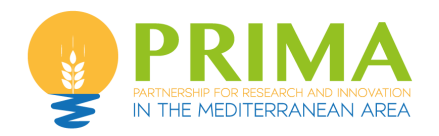

Prof. Congduc Pham http://www.univ-pau.fr/~cpham Université de Pau, France

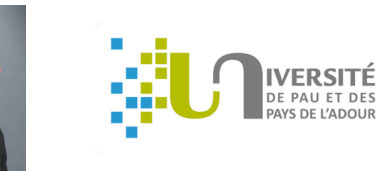

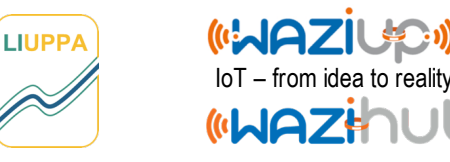

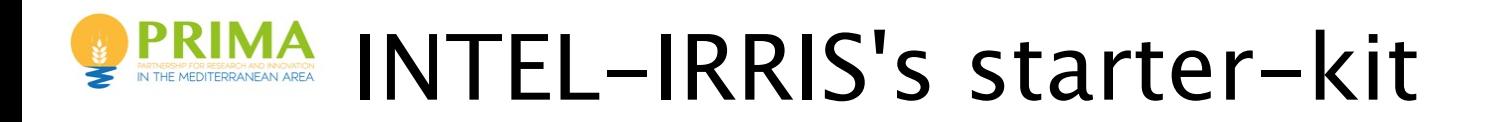

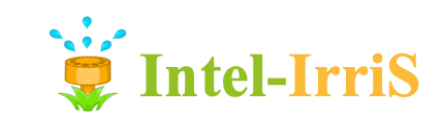

#### ⊙ **From idea to reality!**

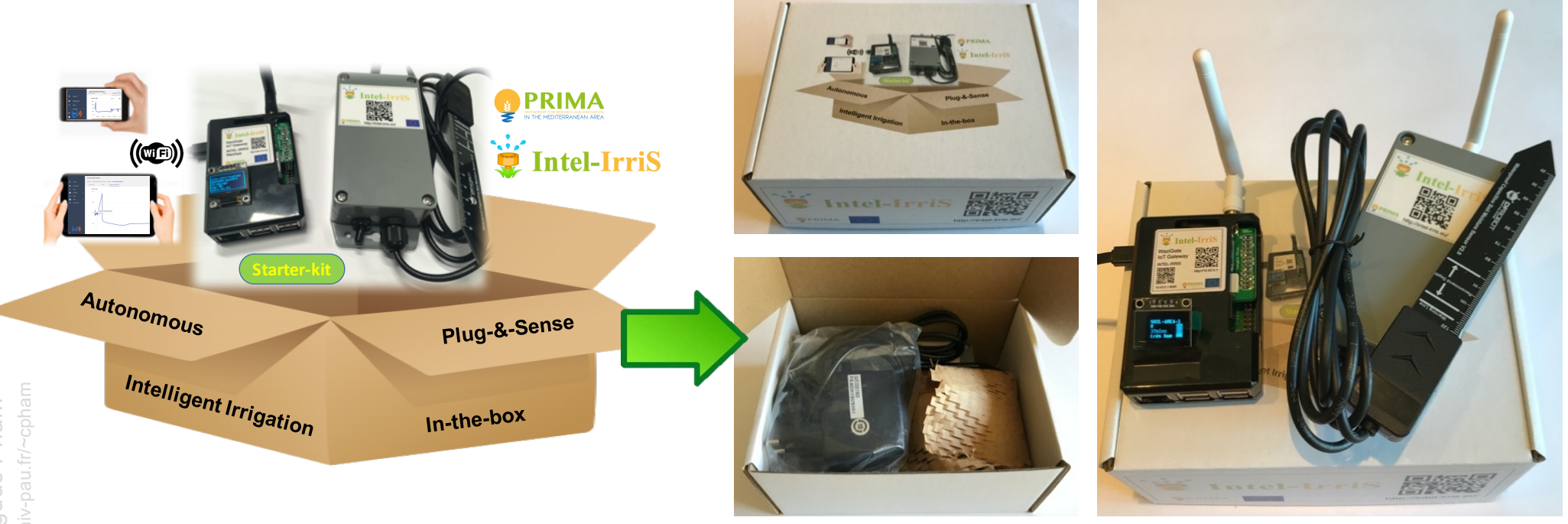

http://www.univ-pau.fr/~cpham http://www.univ-pau.fr/~cpham Prof. Congduc Pham Prof. Congduc Pham

# INTEL-IRRIS

Intelligent Irrigation System for Low-cost Autonomous Water Control in Small-scale Agriculture

# **GETTING STARTED!**

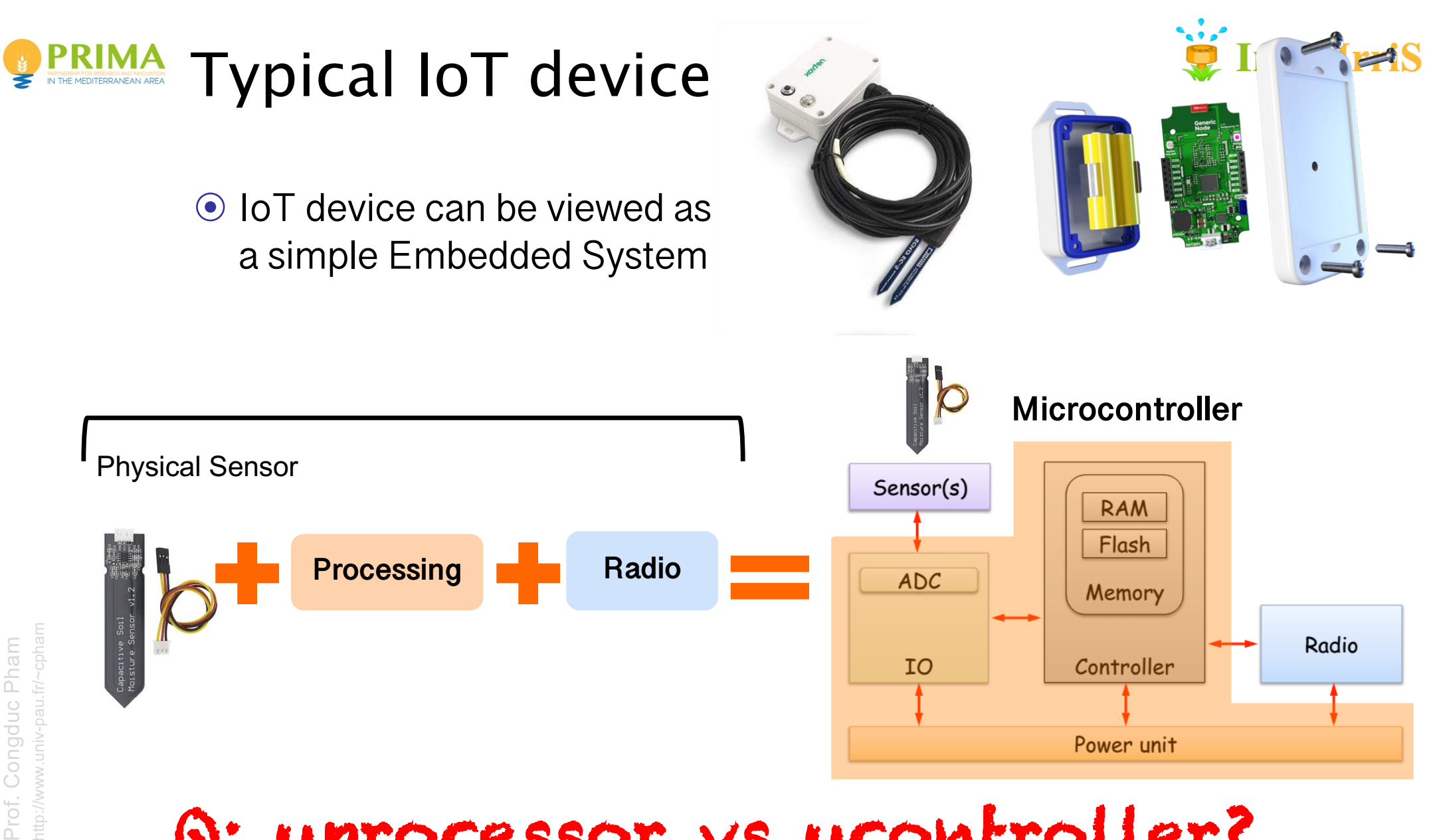

Q: uprocessor vs ucontroller?

5

#### the incredibly large **PRIMA** microcontroller board ecosystem! NERSHP FOR RESEARCH AND INNOVATION<br>THE MEDITERRANEAN AREA

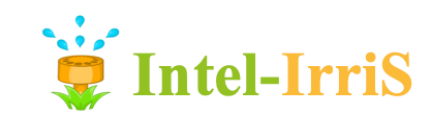

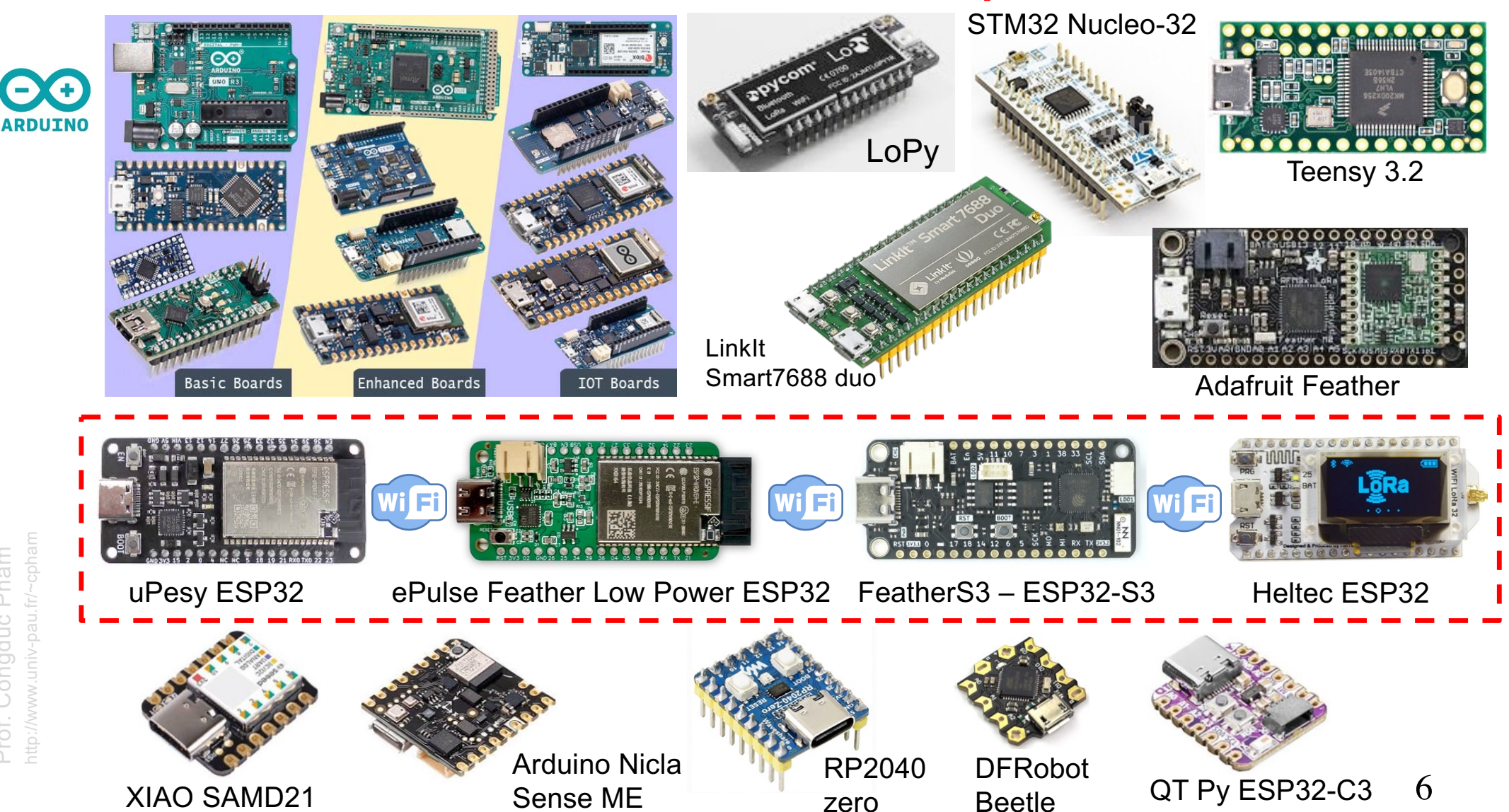

http://www.univ-pau.fr/~cpham Pham Prof. Congduc Pham Congduc nttp://www. Prof.

### **PRIMA** Online Arduino & Sensor tutorial

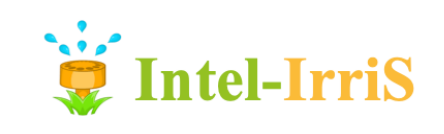

7

⊙ [https://cpham.perso.univ-pau.fr/LORA/HUBIQUITOUS/solution](https://cpham.perso.univ-pau.fr/LORA/HUBIQUITOUS/solution-lab/arduino-lora-tutorial)lab/arduino-lora-tutorial

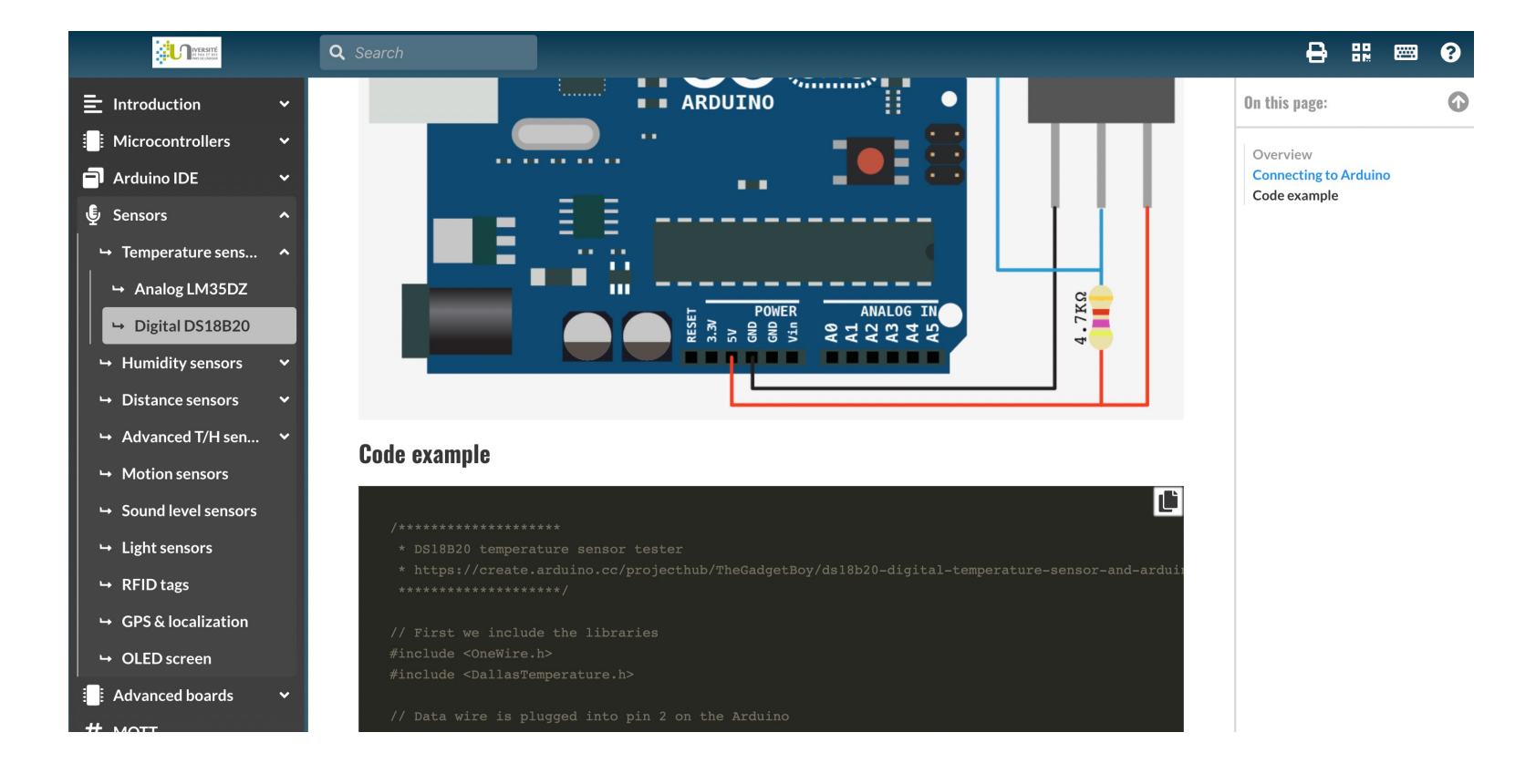

### Discover the Arduino ecosystem

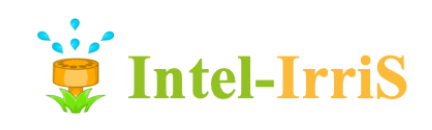

- ⊙ Understand microcontrollers & their architecture
- ⊙ Discover the most advanced boards with WiFi capabilities
- ⊙ Get to know how to program microcontrollers with Arduino IDE
- ⊙ Then step-by-step tutorial on connecting various sensors

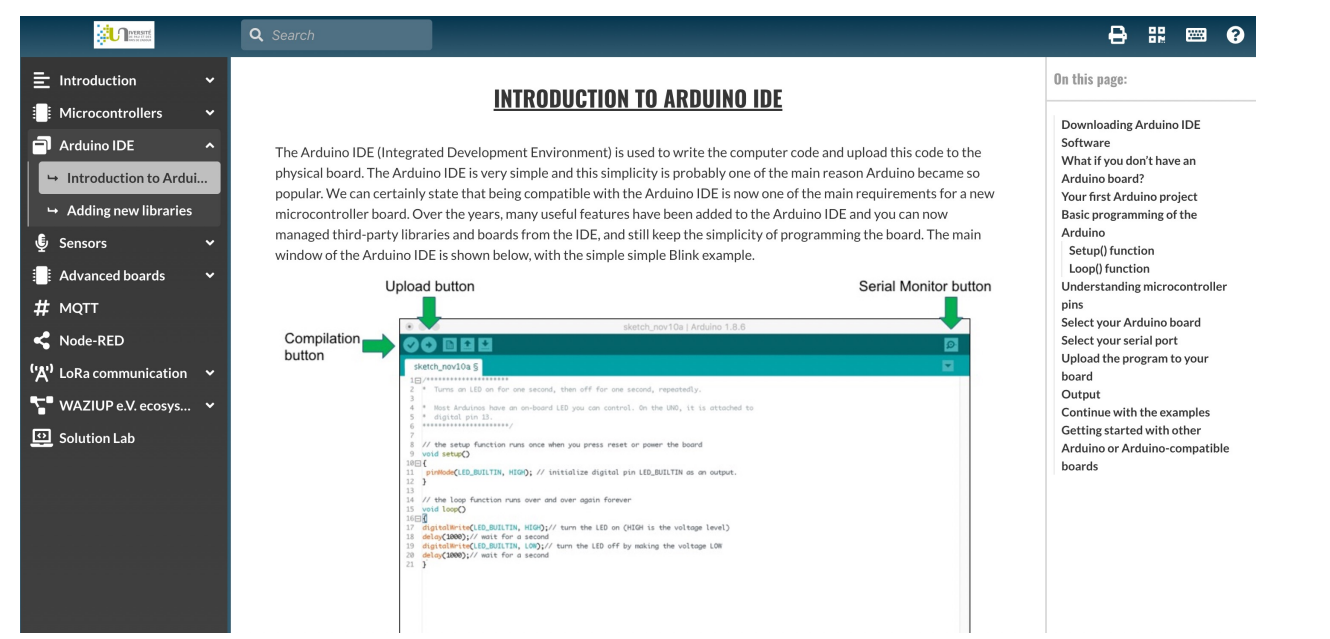

#### **Navigate and read:**

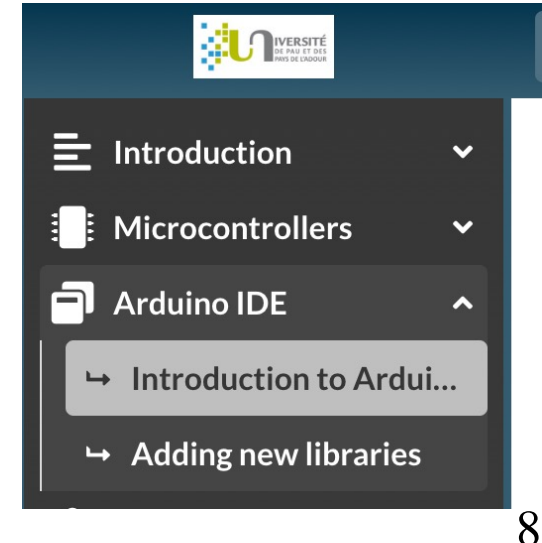

# INTEL-IRRIS

Intelligent Irrigation System for Low-cost Autonomous Water Control in Small-scale Agriculture

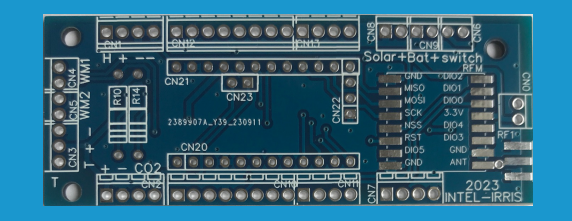

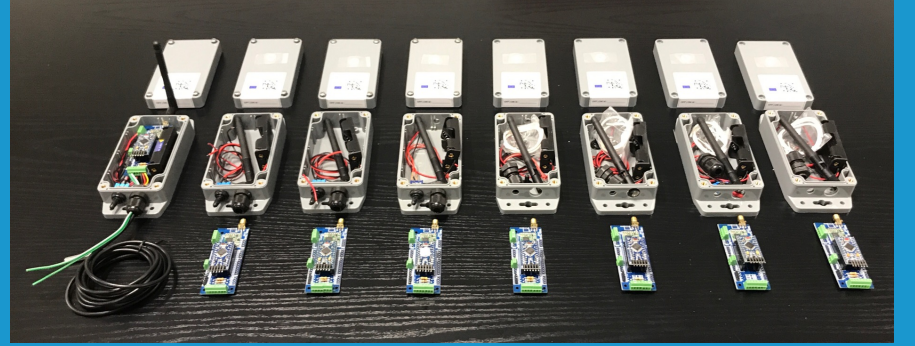

**HANDS-ON**

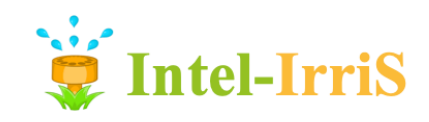

#### **PRIMA** The new IRD PCB (raw version)

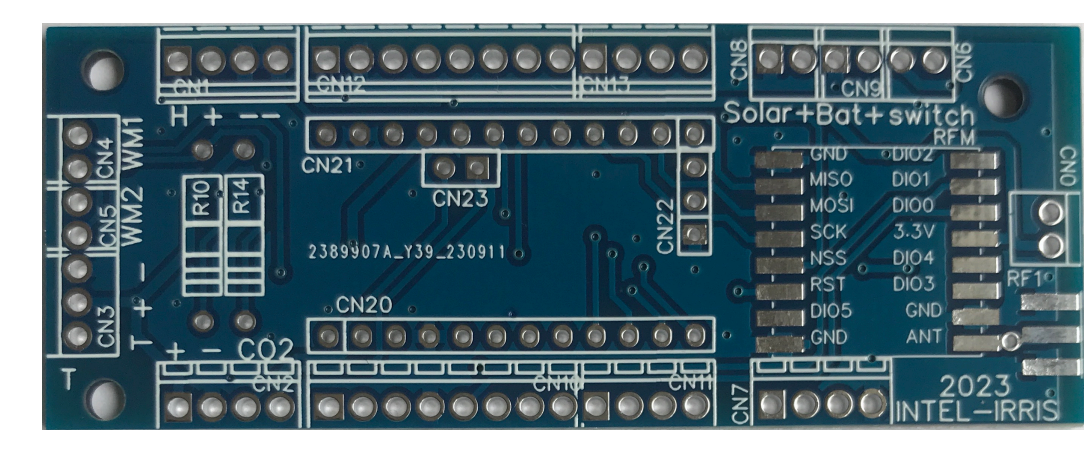

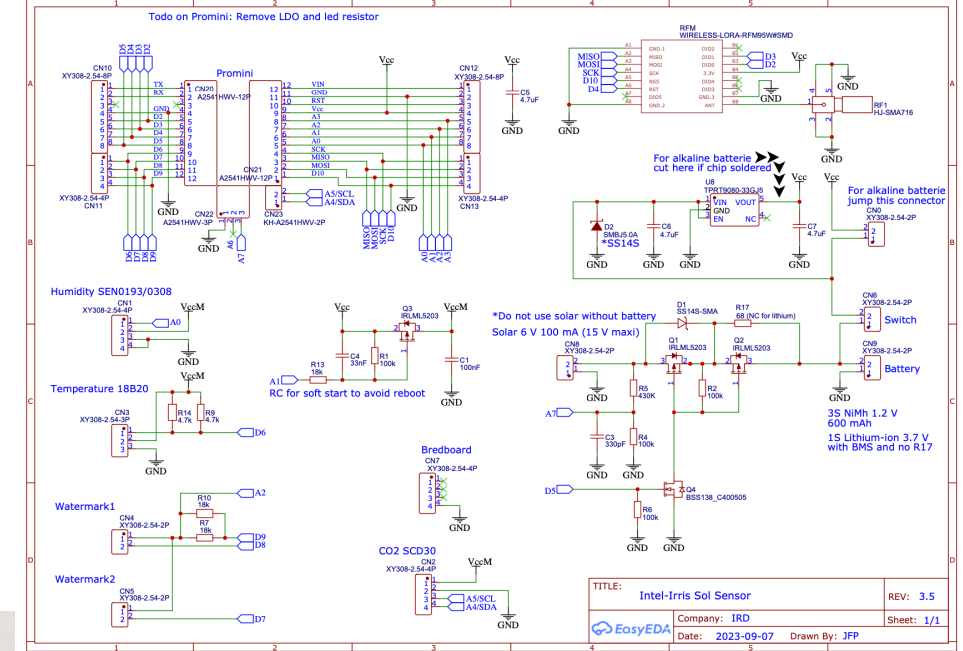

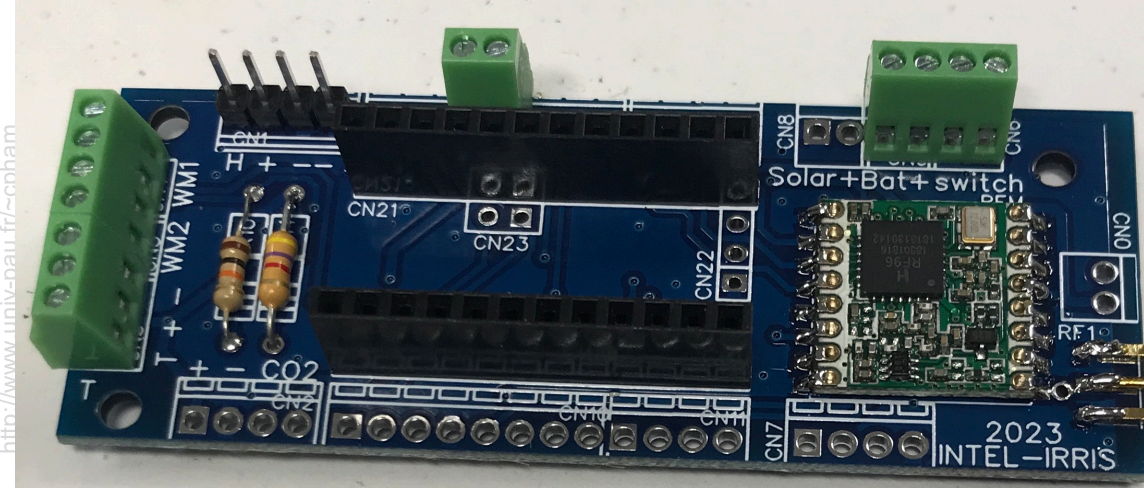

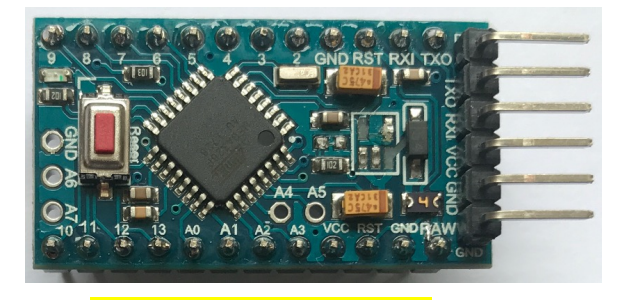

**Arduino Pro Mini**

Congduc Pham Prof. Congduc Pham Prof.

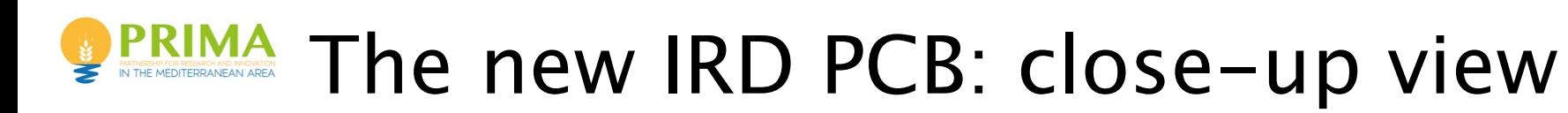

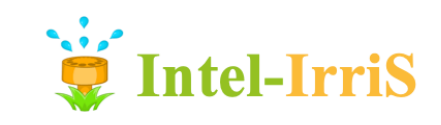

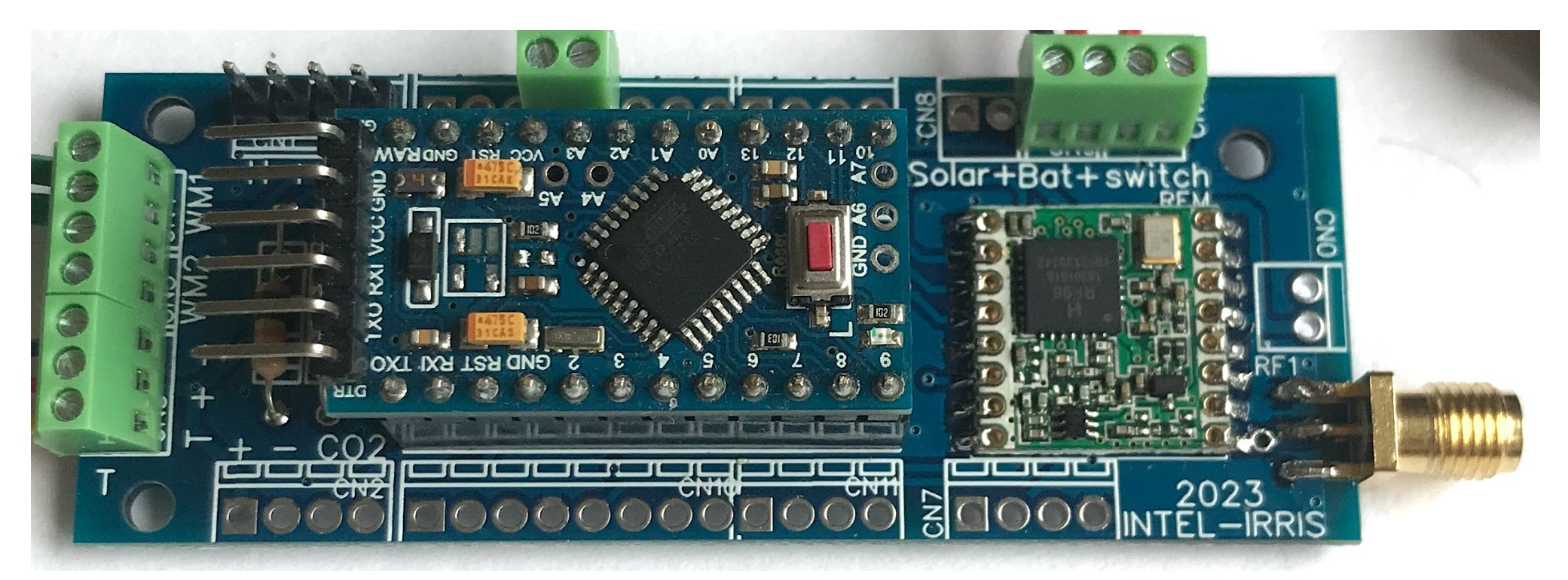

11

### Arduino pins exposed on the PCB Intel-Irris **PRIMA**

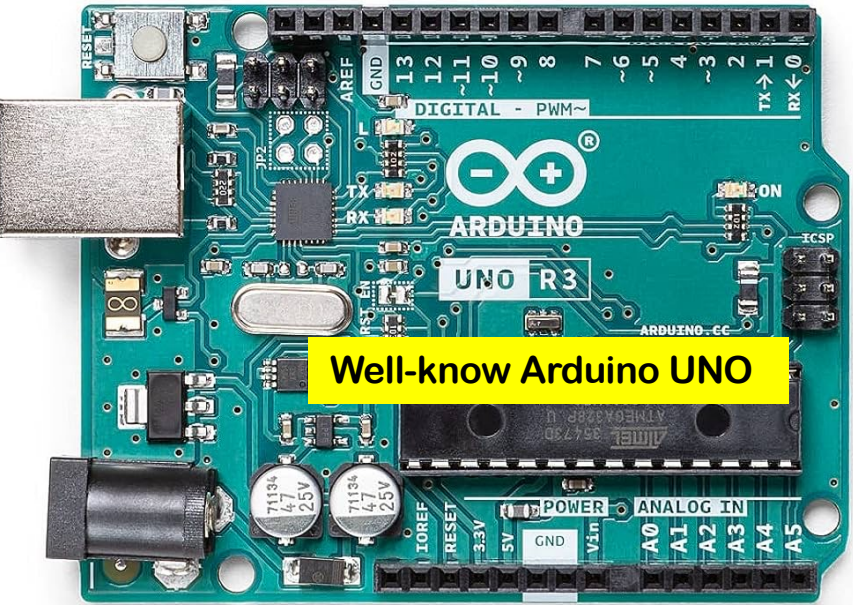

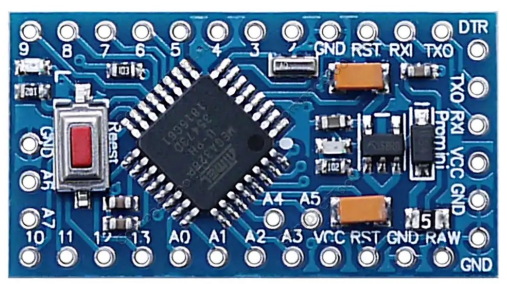

**The compact Arduino Pro Mini**

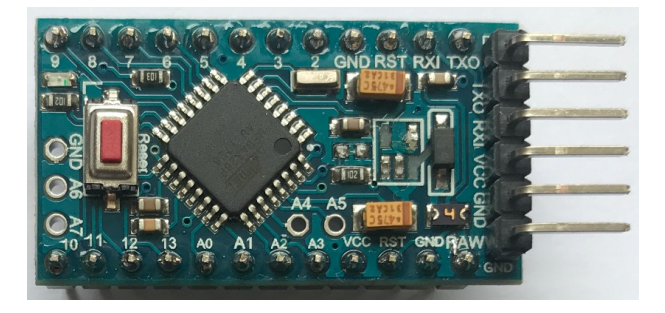

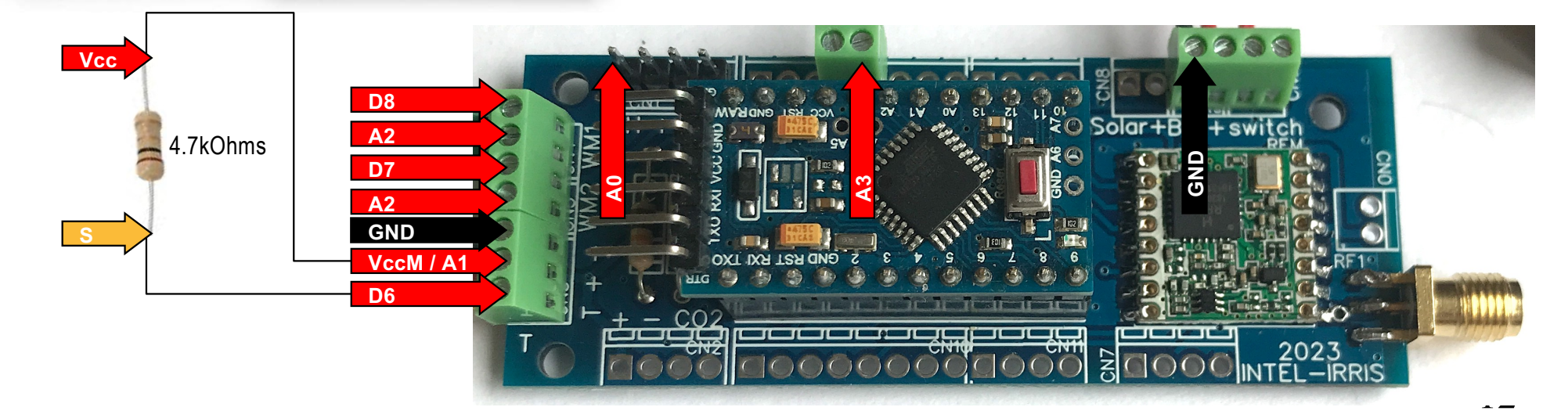

http://www.univ-pau.fr/~cpham Pham w.univ-pau.fr/~cpha Prof. Congduc Pham Congduc nttp://w Prof.

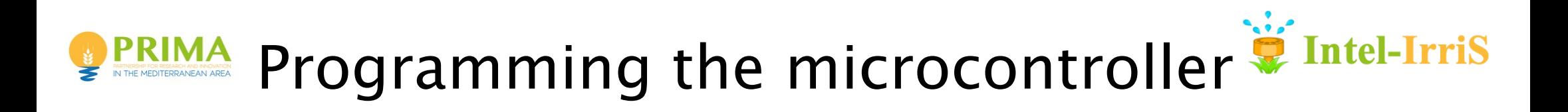

Most Chinese clone version, check the VCC pin

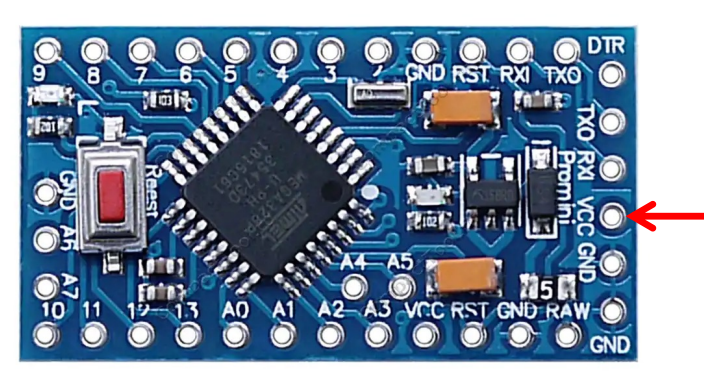

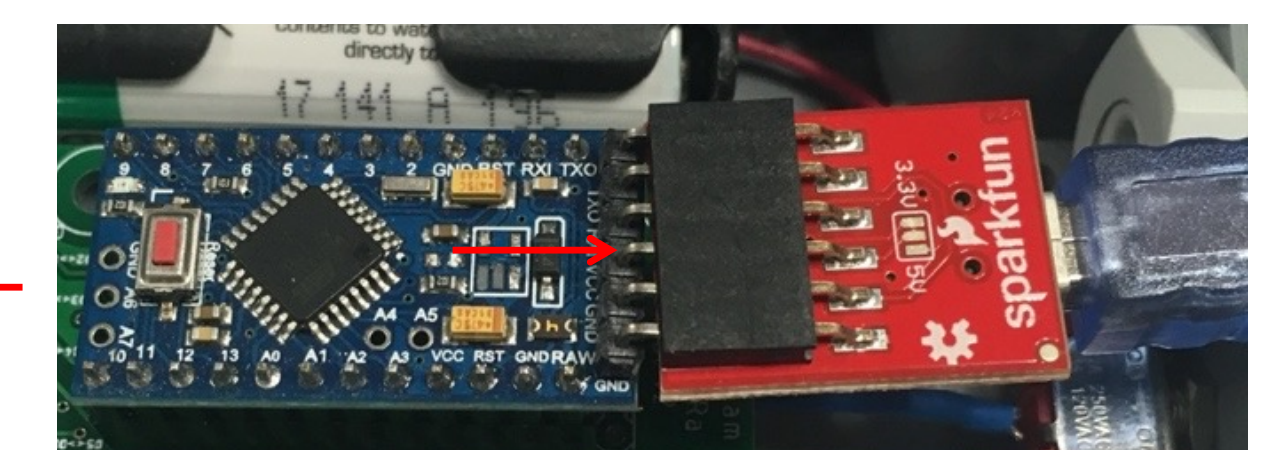

http://www.univ-pau.fr/~cpham Pham Prof. Congduc Pham Congduc Prof.

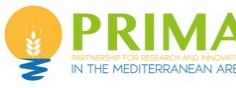

Prof. Congduc Pham http://www.univ-pau.fr/~cpham

Congoluc

Pham

### PRIMA 1st example: read from analog

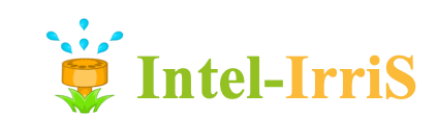

⊙ [https://cpham.perso.univ-pau.fr/LORA/HUBIQUITOUS/solution](https://cpham.perso.univ-pau.fr/LORA/HUBIQUITOUS/solution-lab/arduino-lora-tutorial/sensors/humidity/soil-humidity/)lab/arduino-lora-tutorial/sensors/humidity/soil-humidity/

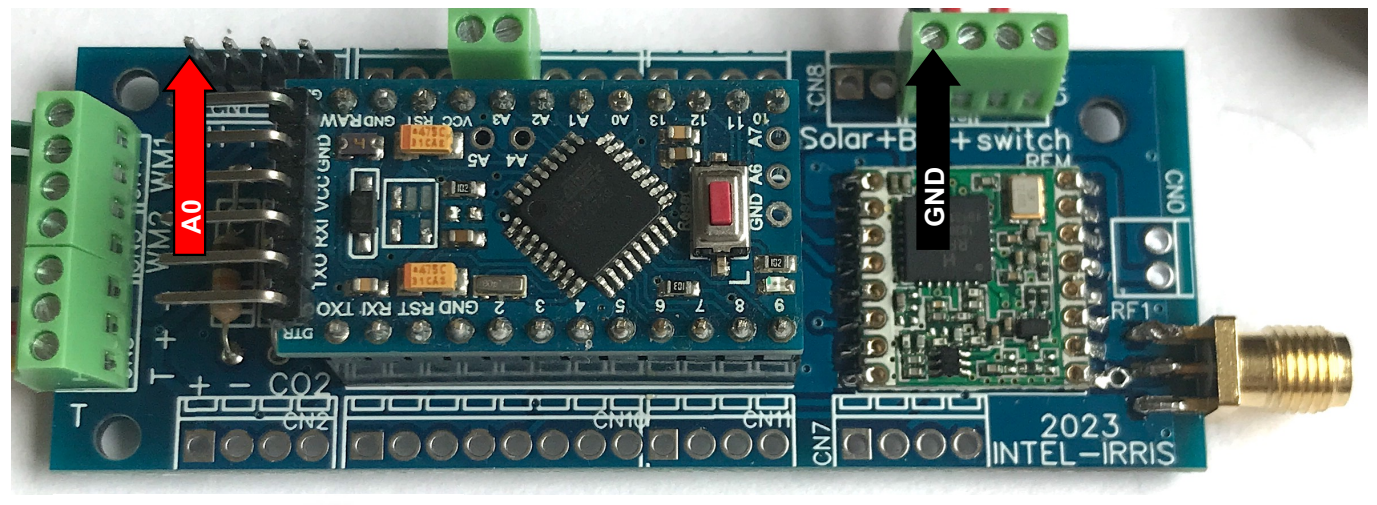

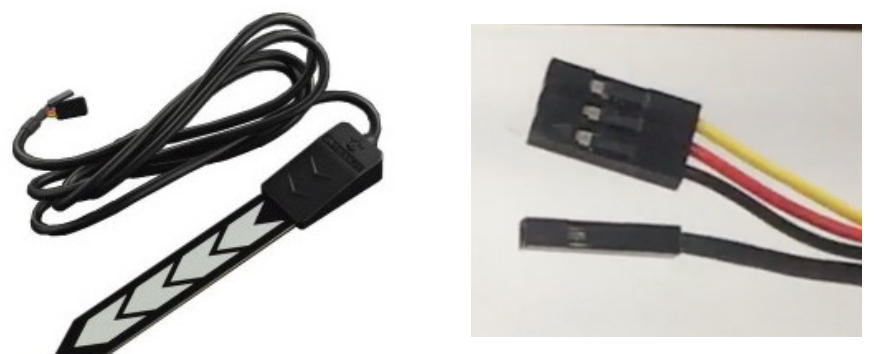

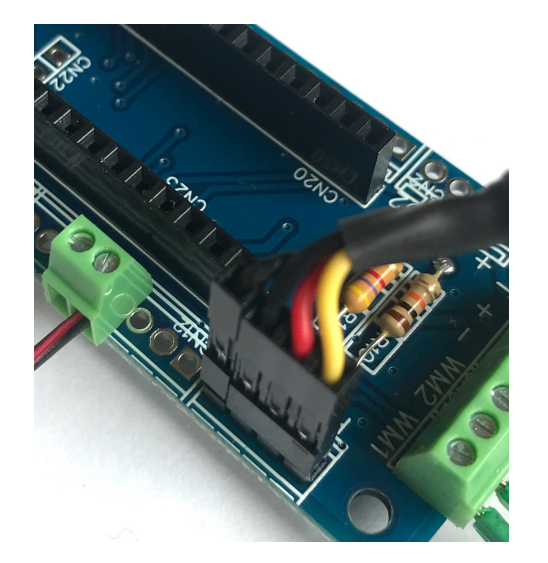

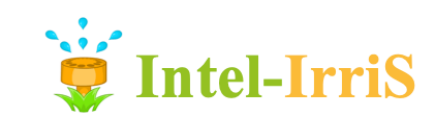

### **PRIMA** Connecting SEN0308 in image

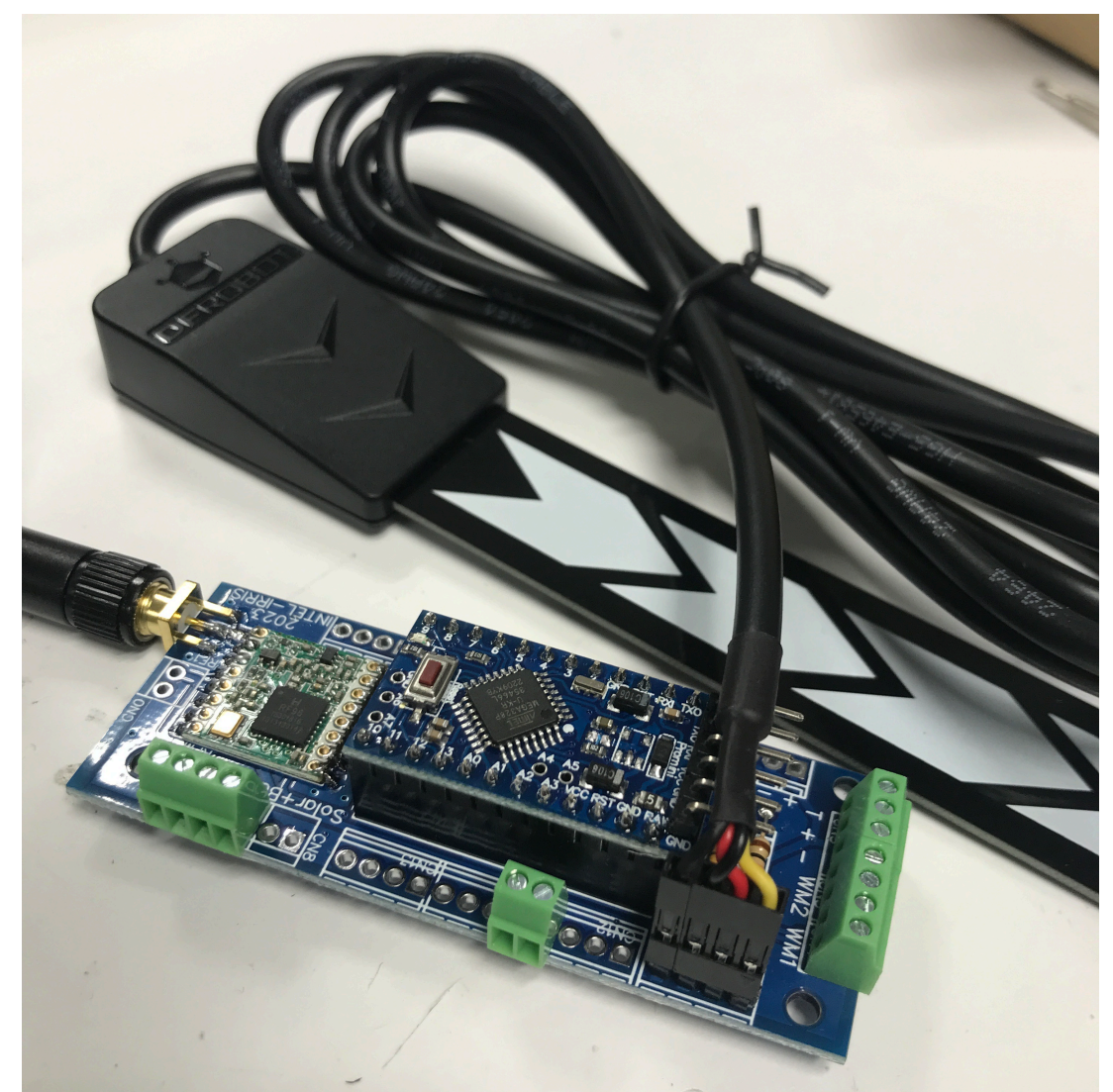

http://www.univ-pau.fr/~cpham Prof. Congduc Pham Congduc Pham http://www.univ-pau.fr/ Prof.

## PRIMA 2nd example: read from digital, 1-wire-Irris

⊙ [https://cpham.perso.univ-pau.fr/LORA/HUBIQUITOUS/solution](https://cpham.perso.univ-pau.fr/LORA/HUBIQUITOUS/solution-lab/arduino-lora-tutorial/sensors/temperature/ds18b20/)lab/arduino-lora-tutorial/sensors/temperature/ds18b20/

Ground

⊙ Use a digital temperature sensor DS18B20

Prof. Congduc Pham

Congduc Pham

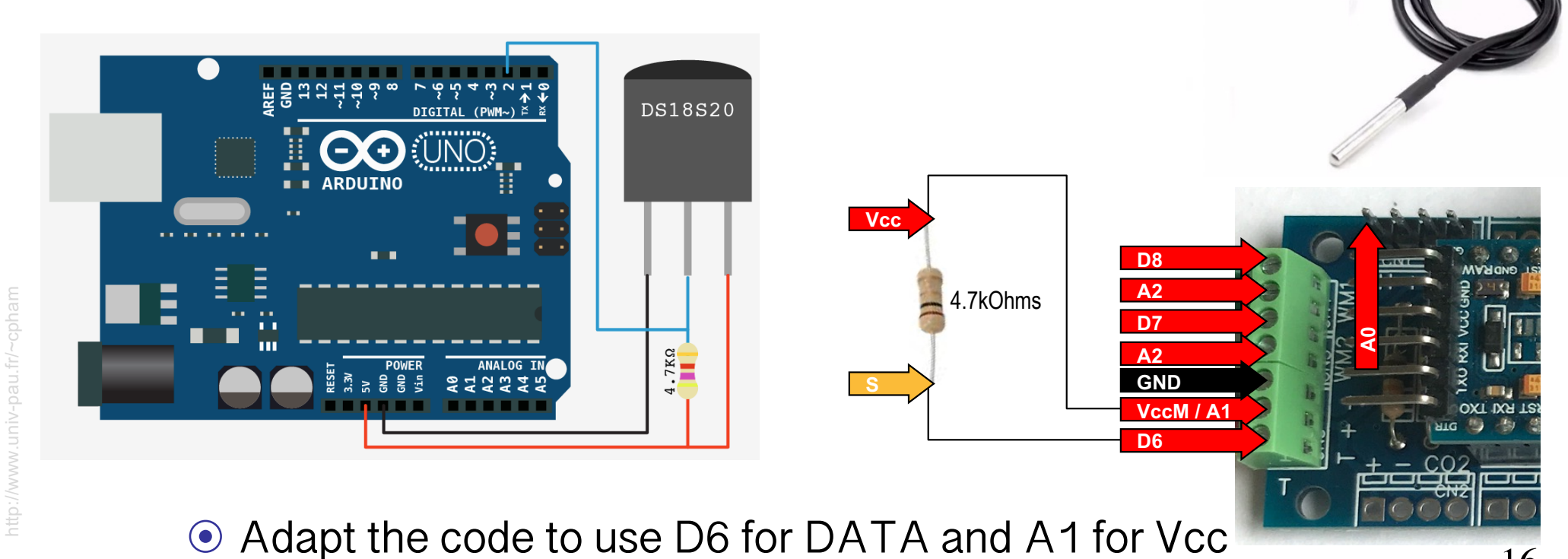

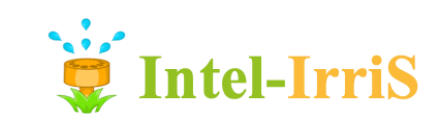

### **PRIMA** Connecting DS18B20 in image

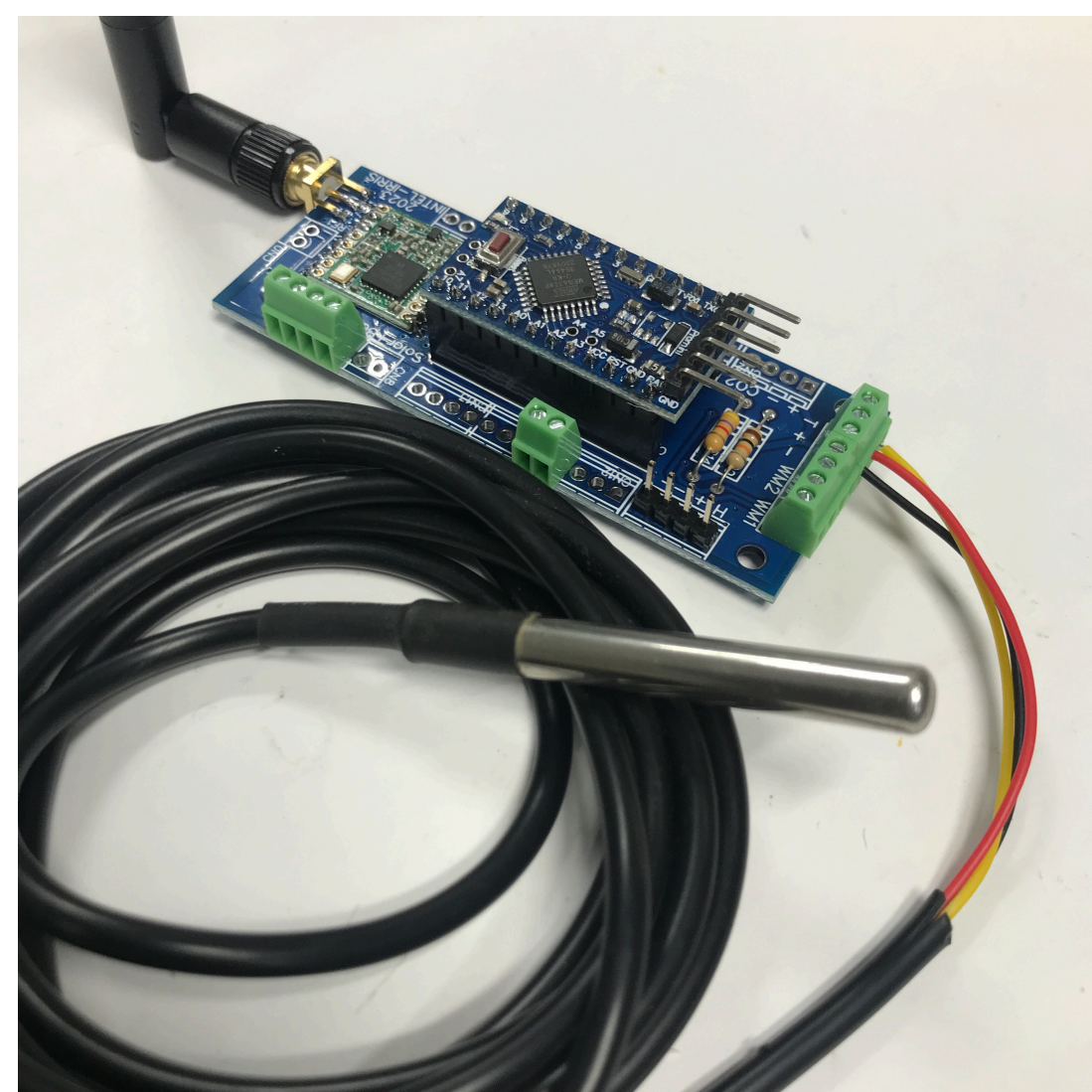

http://www.univ-pau.fr/~cpham Pham Prof. Congduc Pham Congduc w.univ-pau.t Prof.

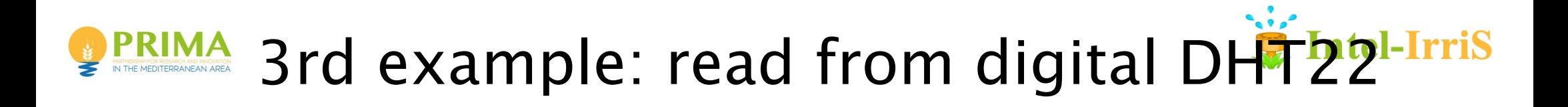

⊙ DHT22: combined temperature & humidity sensor

⊙ [https://cpham.perso.univ-pau.fr/LORA/HUBIQUITOUS/solution](https://cpham.perso.univ-pau.fr/LORA/HUBIQUITOUS/solution-lab/arduino-lora-tutorial/sensors/temp_hum/dht22/)lab/arduino-lora-tutorial/sensors/temp\_hum/dht22/ DHT22 pins

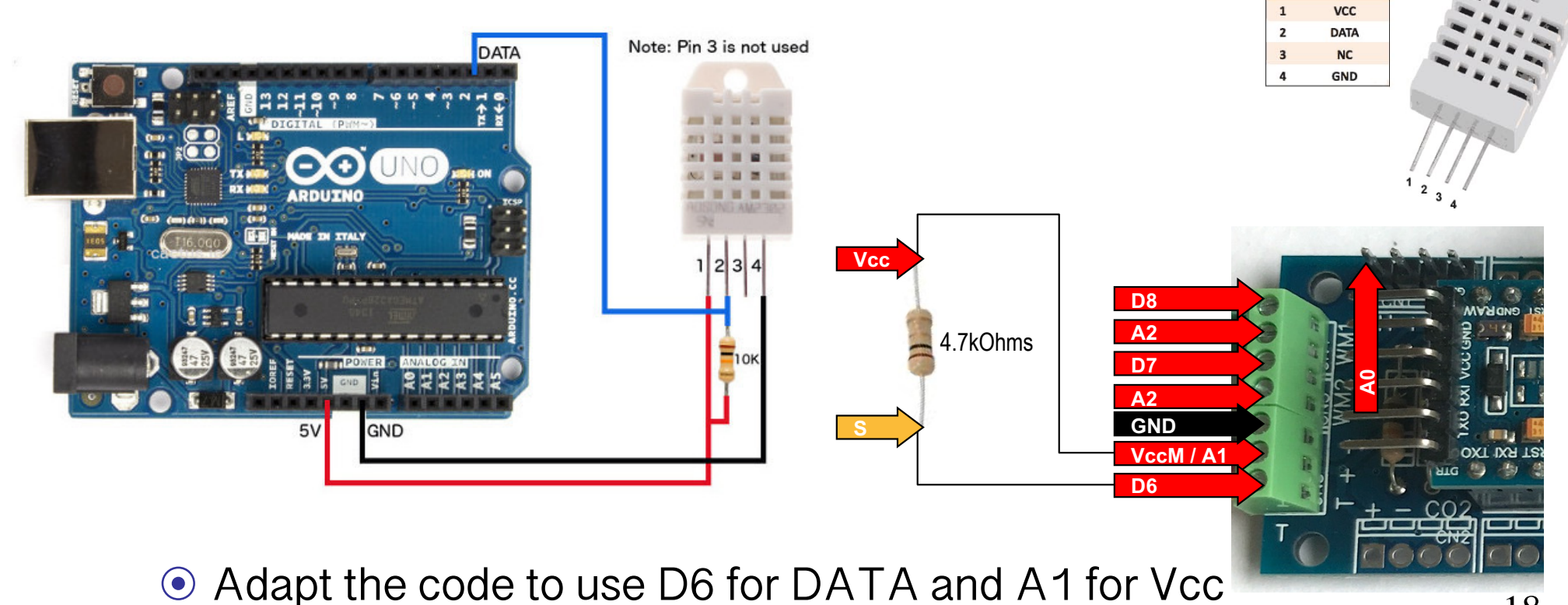

Prof. Congduc Pham http://www.univ-pau.fr/~cpham

jongduc

Pham

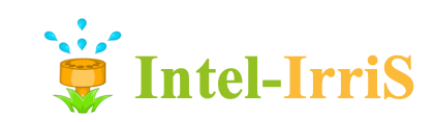

### **PRIMA Connecting DHT22 in image**

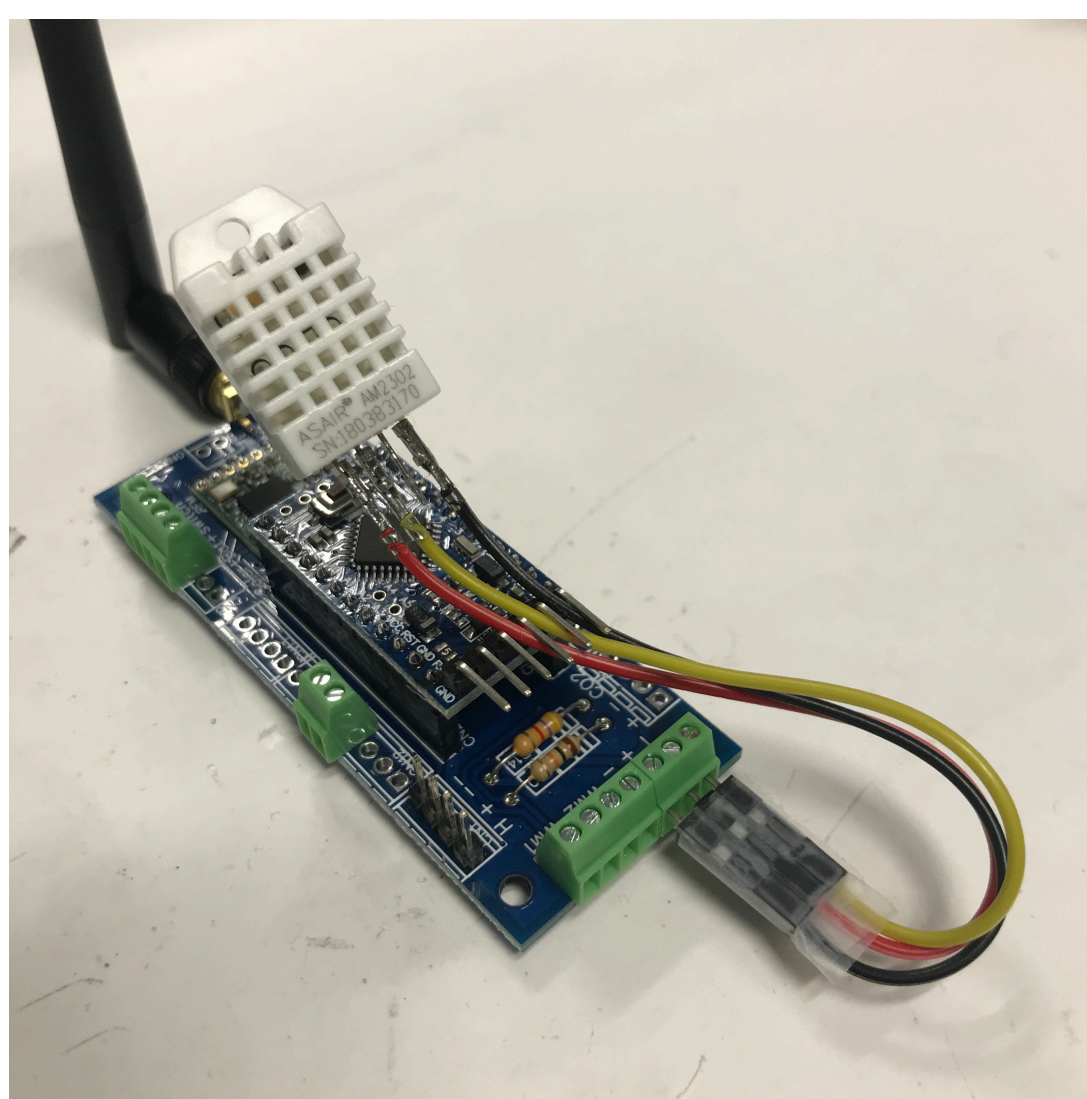

http://www.univ-pau.fr/~cpham Pham Prof. Congduc Pham Congduc Prof.

# INTEL-IRRIS

Intelligent Irrigation System for Low-cost Autonomous Water Control in Small-scale Agriculture

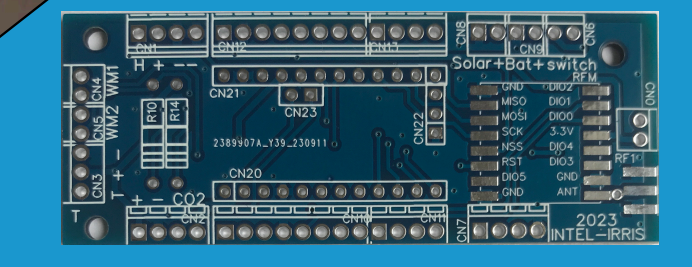

## **BUILDING STARTER-KIT**

#### Wiring with new IRD PCB (raw version)<sup>el-Irris</sup> **PRIMA**

- ⊙ First, solder the various components
	- $\Box$

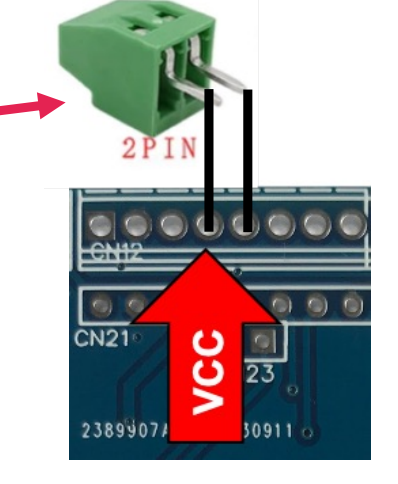

- ⊙ For the raw PCB (no circuit for solar), need to link A1 to VccM on the back side of the PCB
- ⊙ VccM can be taken on the + of the soil humidity sensor

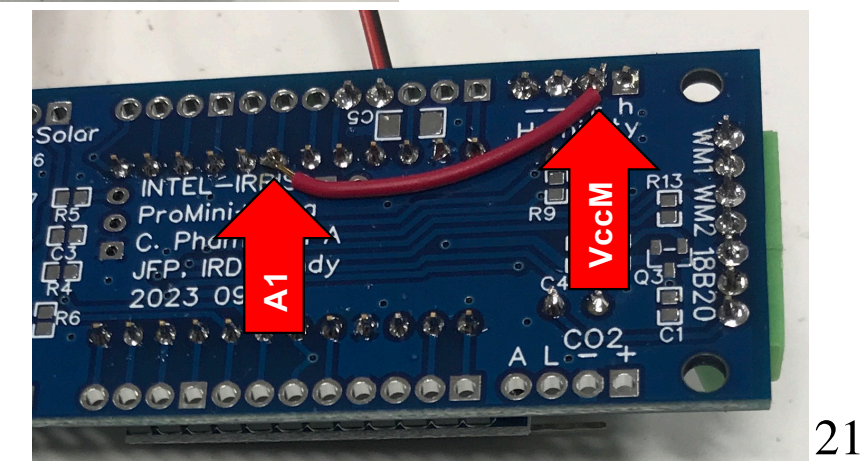

http://www.univ-pau.fr/~cpham Prof. Congduc Pham Phar **Congduc** 

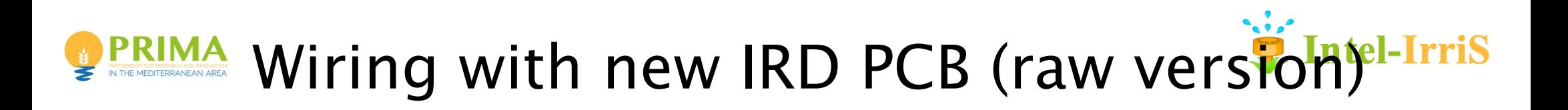

#### ⊙ Power wires

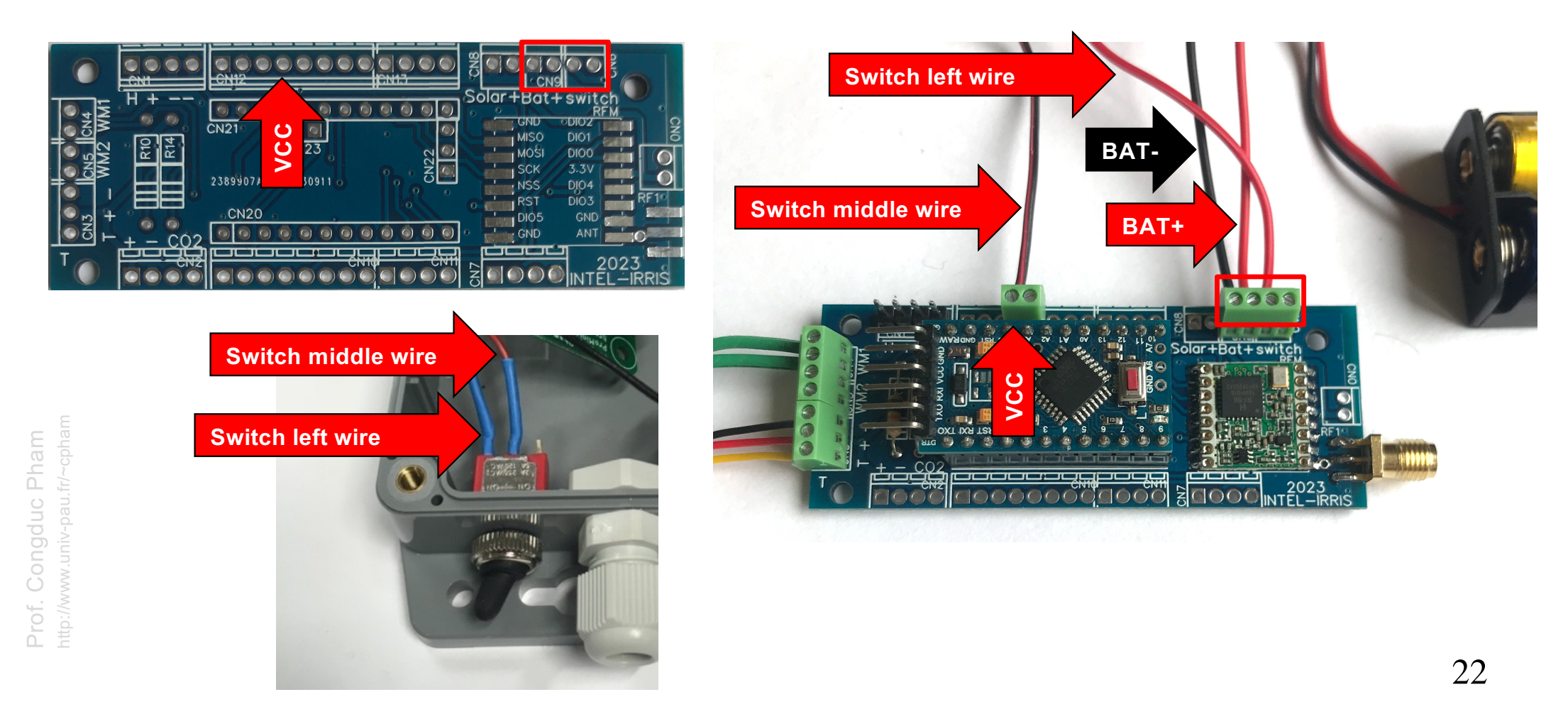

#### Wiring with new IRD PCB (raw version)<sup>thel-Irris</sup> PRIMA

### ⊙ SEN0308 capacitive

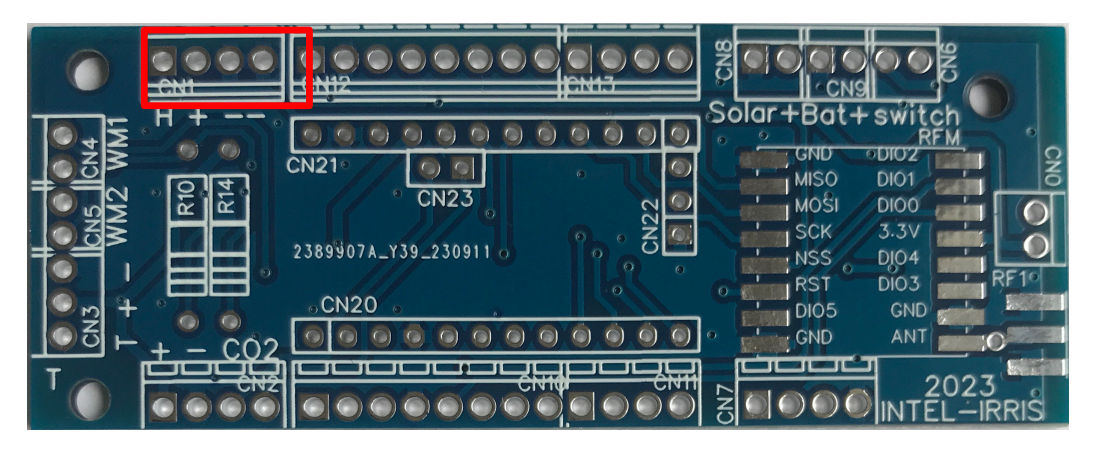

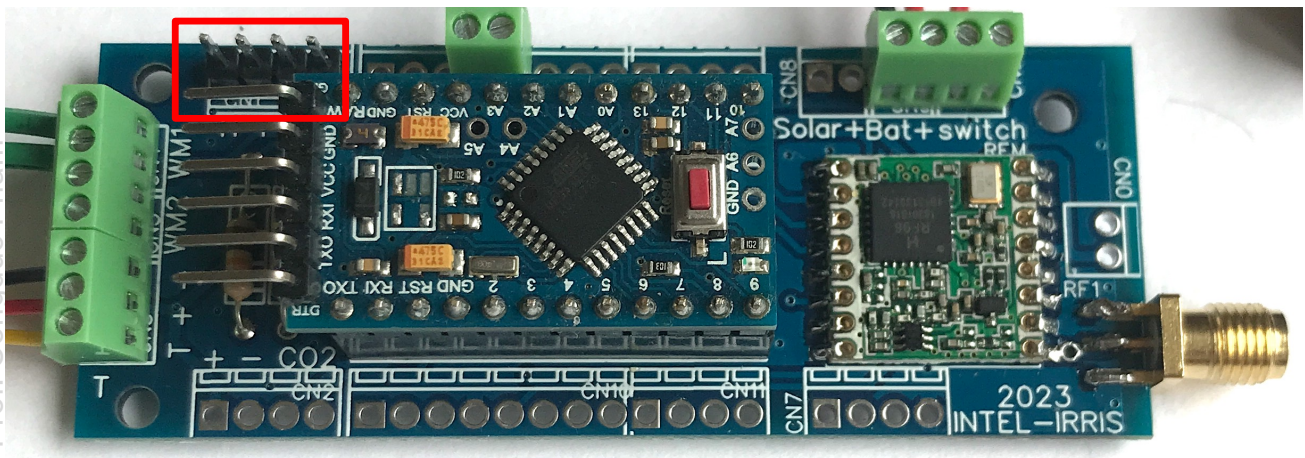

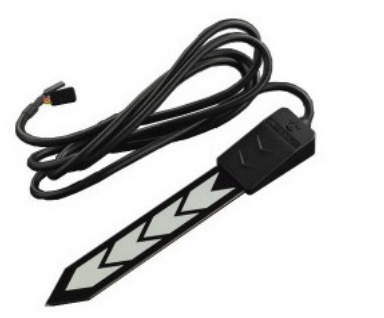

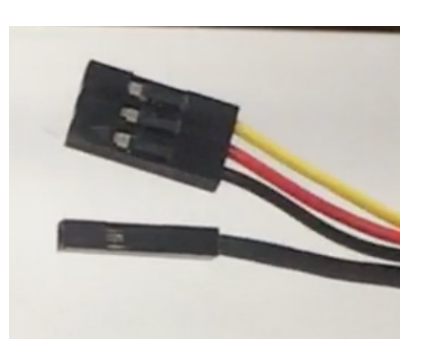

**Just connect the sensor in the dedicated header – – are the 2 black wires + is red and H is yellow** 

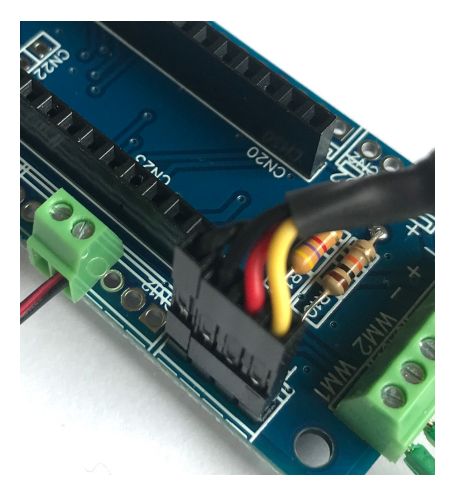

#### Wiring with new IRD PCB (raw version)<sup>el-Irris</sup> IN THE MEDITERRANEAN AREA

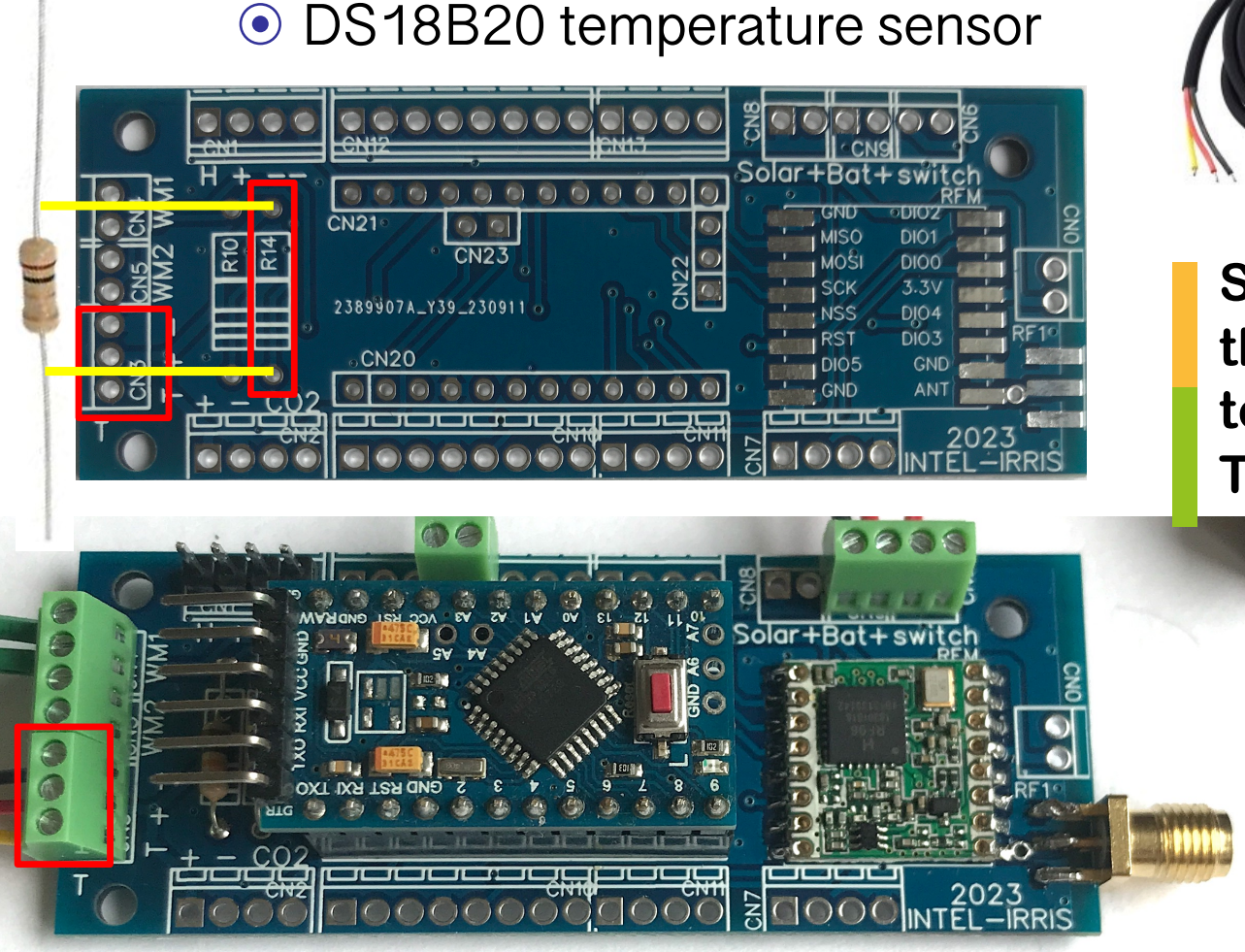

Prof. Congduc Pham

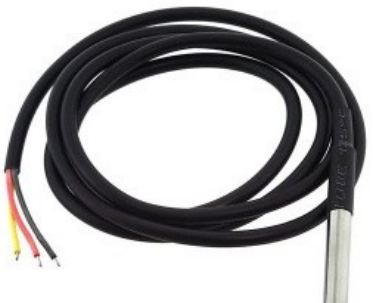

**Solder a 4.7kOhms resistor then wire in the dedicated terminal block T+ – : Yellow, Red, Black wires**

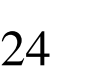

## **PRIMA** Wiring with new IRD PCB (raw version)<sup>el-Irris</sup>

### ⊙ First Watermark

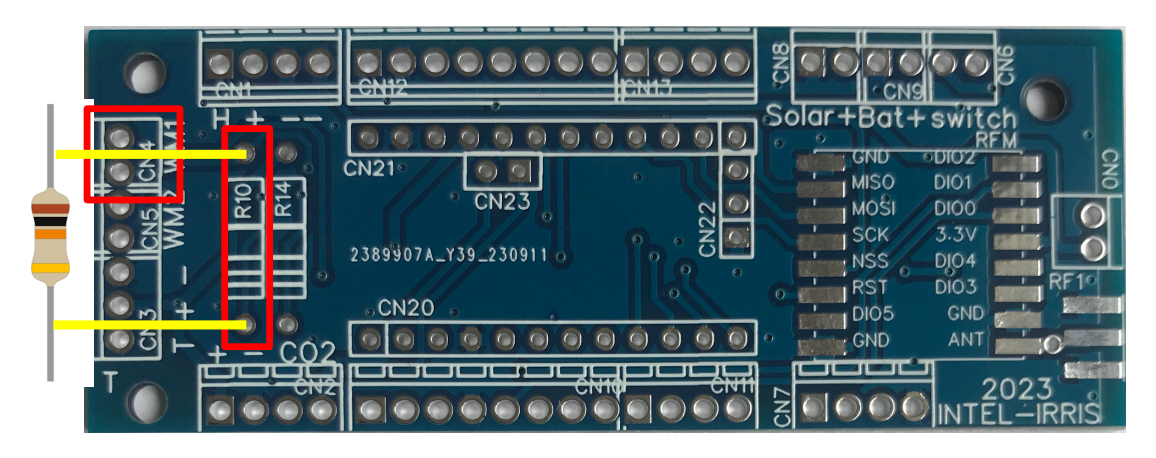

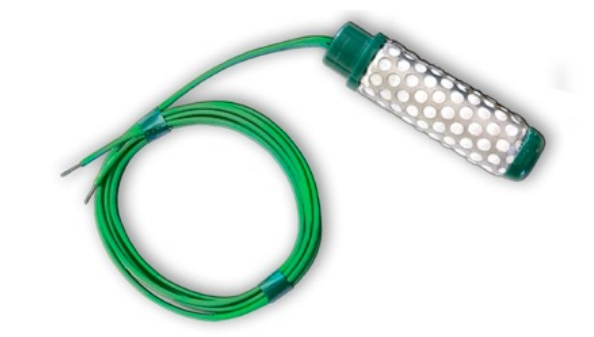

**Solder a 10kOhms resistor then wire in the dedicated WM1 terminal block**

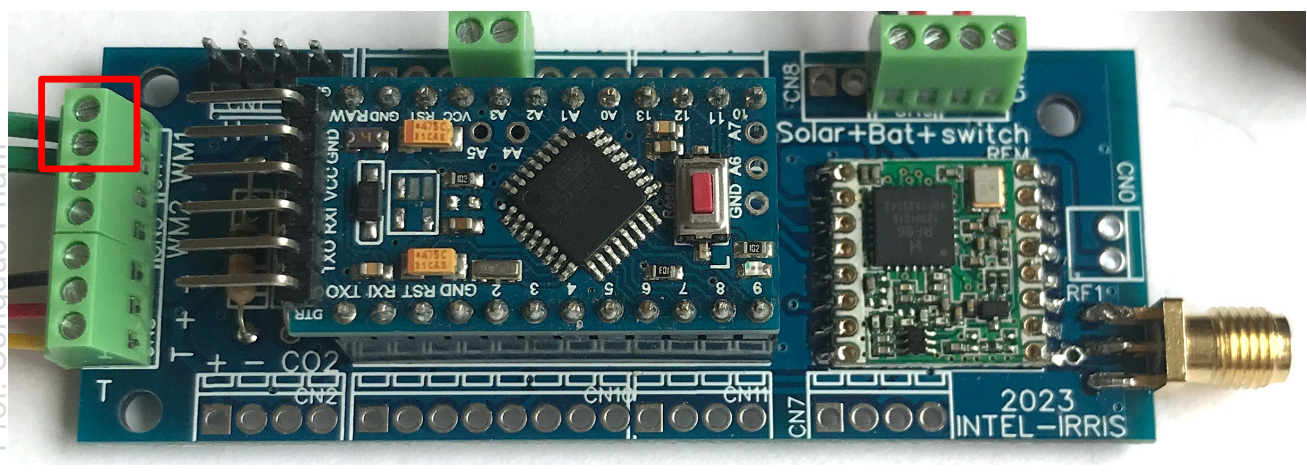

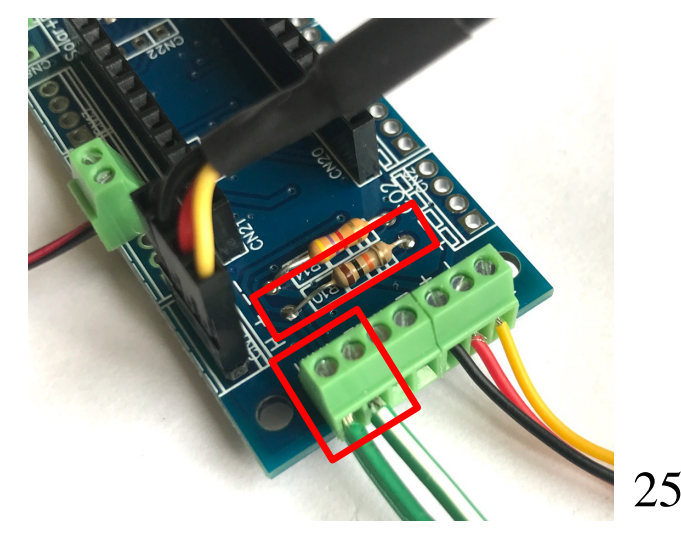

Prof. Congduc Pham

#### Wiring with new IRD PCB (raw version)<sup>th-Irris</sup> **PRIMA**

### ⊙ Second Watermark

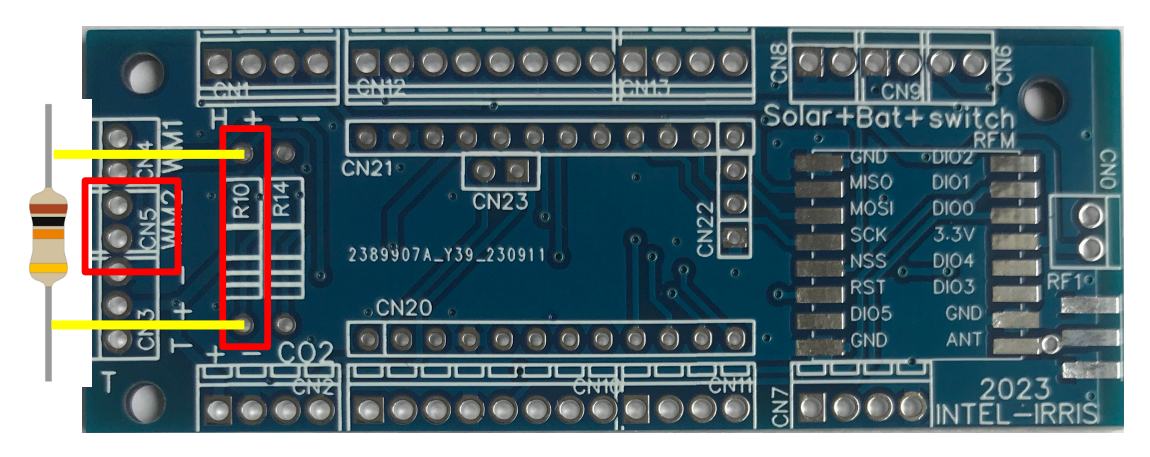

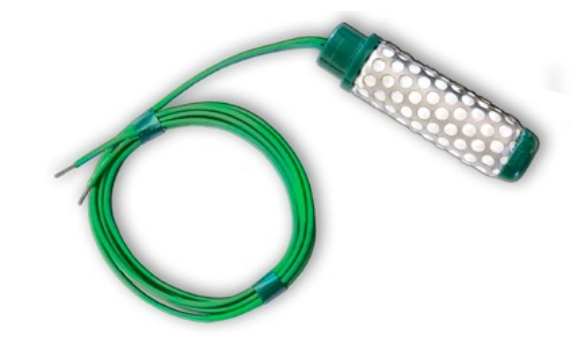

**No additional resistor just wire in the dedicated WM2 terminal block**

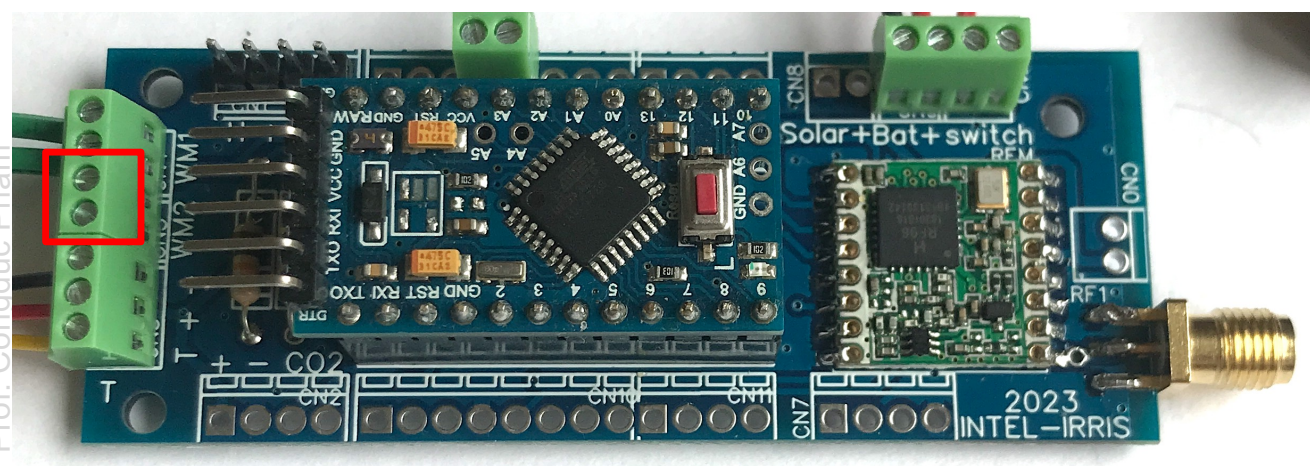

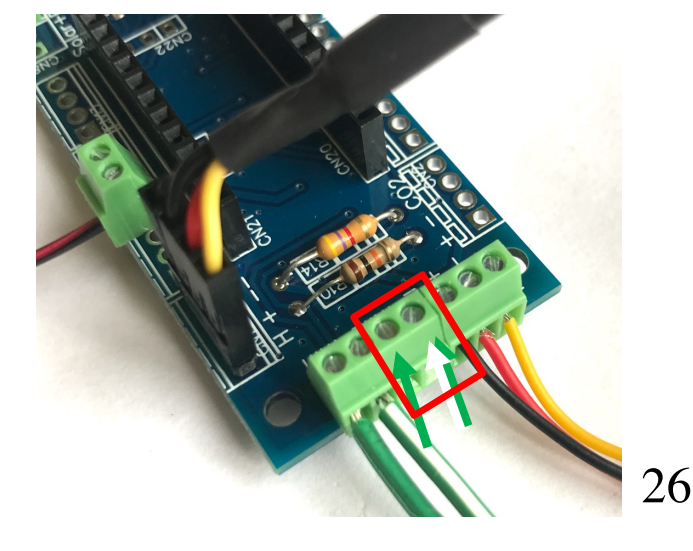

Prof. Congduc Pham

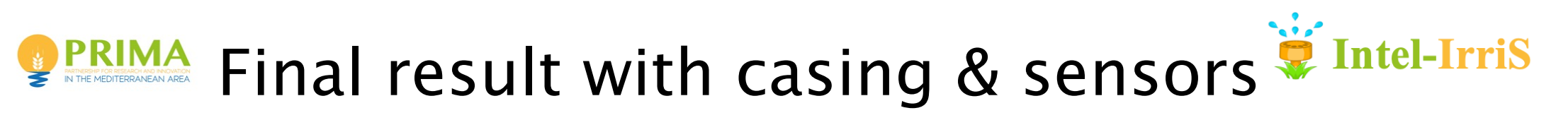

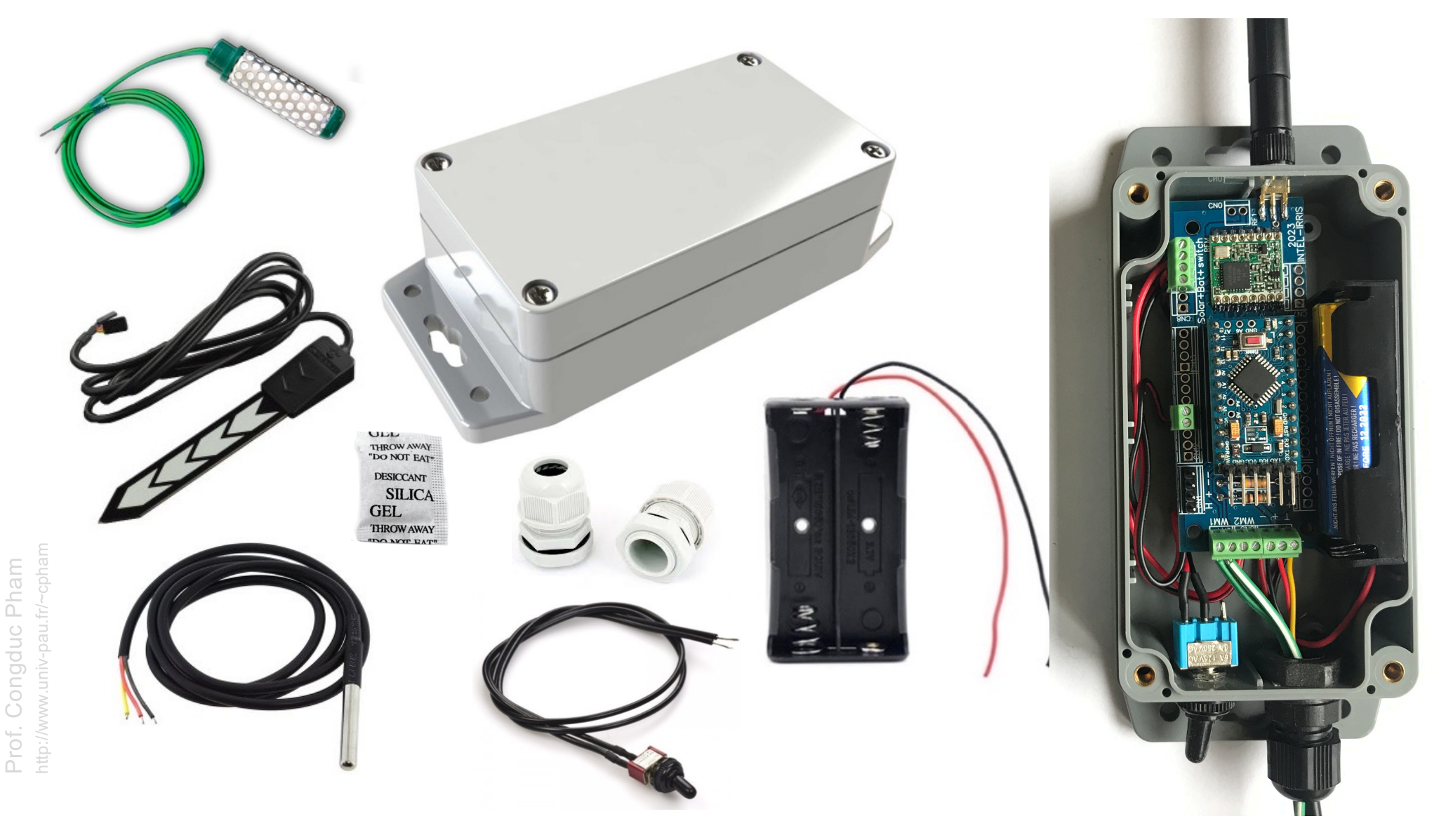

## INTEL-IRRIS

Intelligent Irrigation System for Low-cost Autonomous Water Control in Small-scale Agriculture

# **NEXT STEPS**

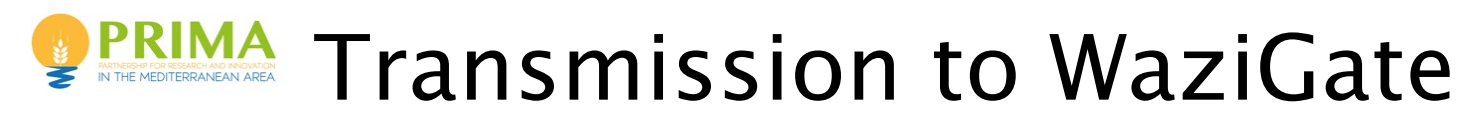

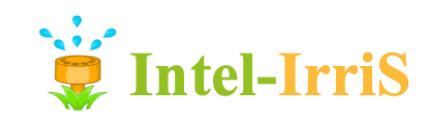

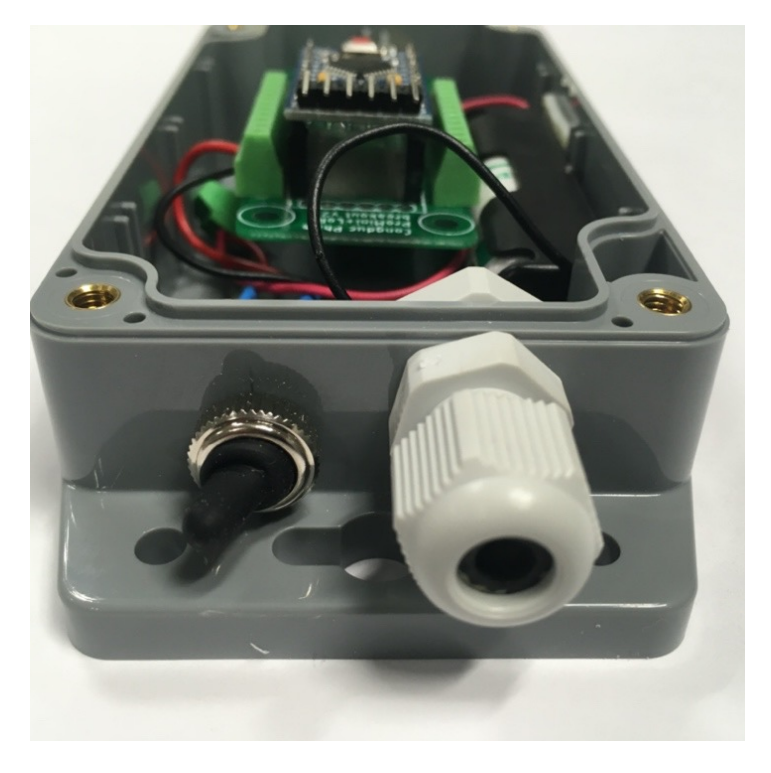

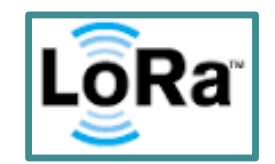

Parameters for INTEL-IRRIS WaziGate

### LoRaWAN<sup>®</sup>

SF12BW125 868.1MHz | 433.175MHz Node id is 26011DAA 1 msg/60mins 1 sensor XLPP data

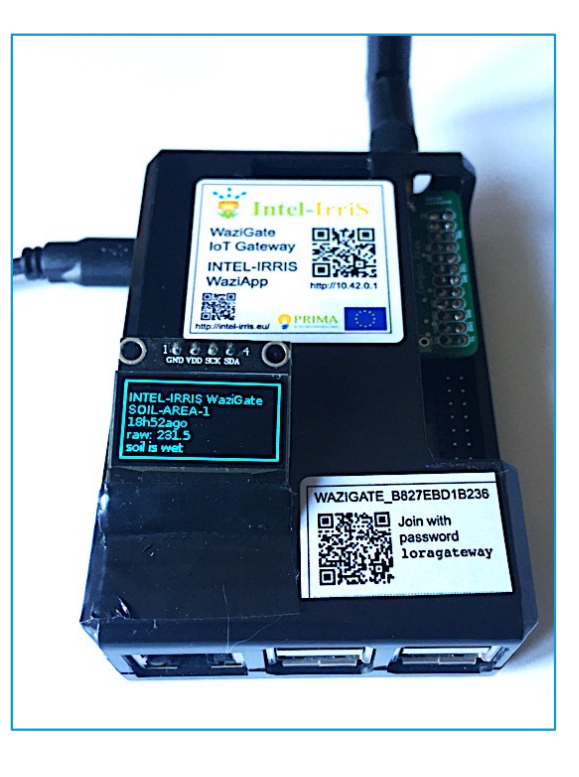

**This dedicated video will show all these steps, from connecting the SEN0308 to testing transmission to the WaziGate Video n°[4: https://youtu.be/j-1Nk0tv0xM](https://youtu.be/j-1Nk0tv0xM)**

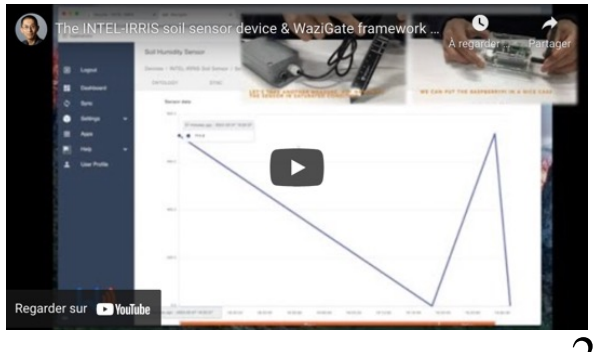

29

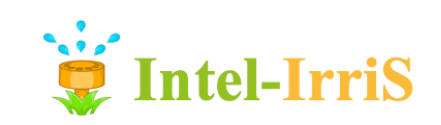

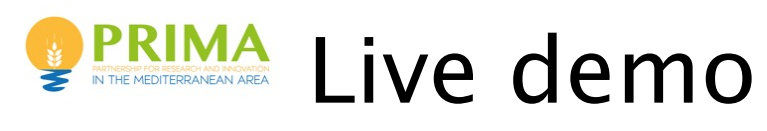

Prof. Congduc Pham

Prof.

Congduc Pham

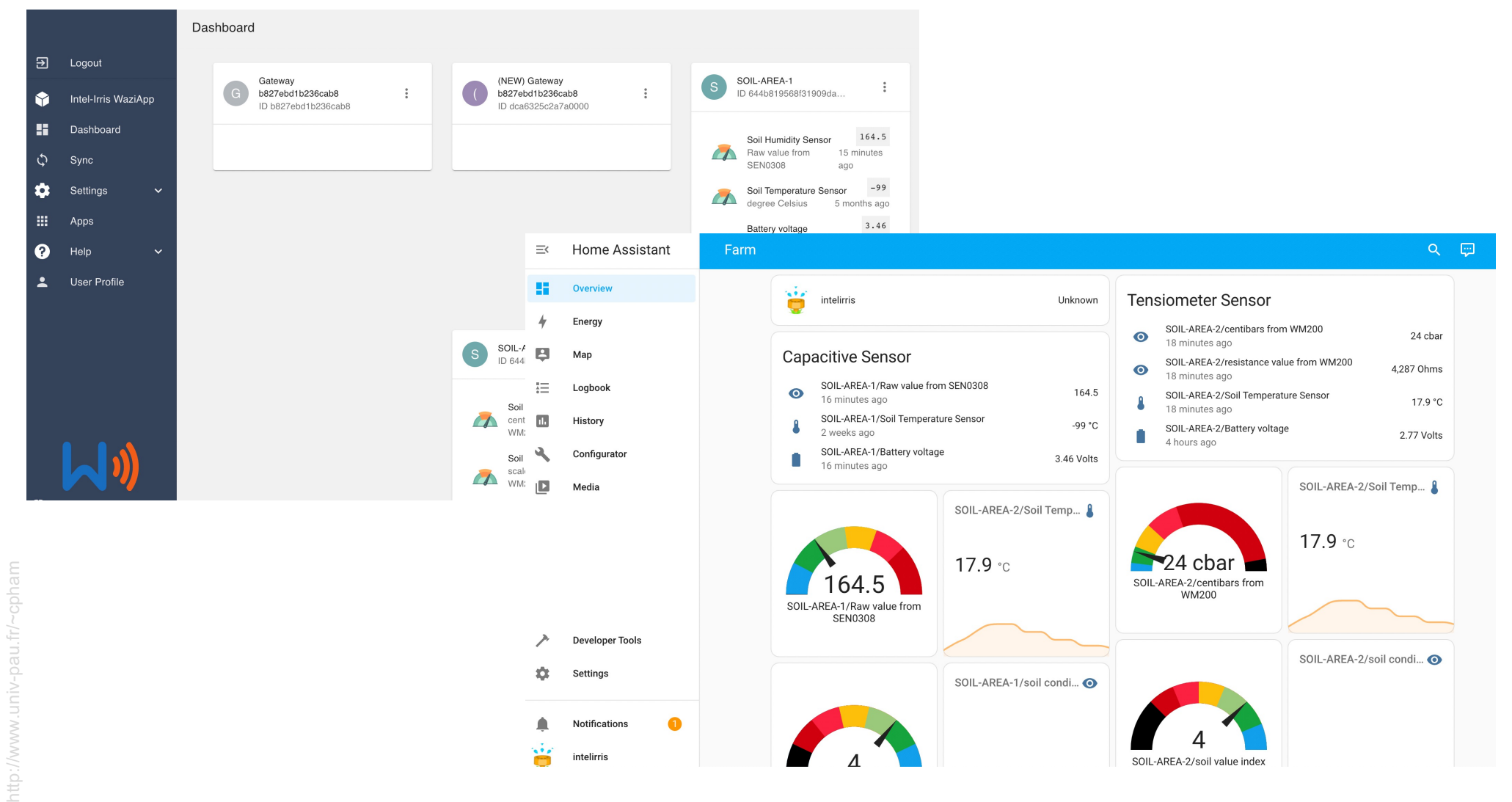